## HIGH SCHOOL DIGITAL DRIVER'S LICENSE INSTRUCTIONS

**Students use devices to:** 

·access teacher created instructional videos, presentations, files, and links. ·engage in forum discussions and journals.

•keep up with class announcements, messages, and assignments through online classrooms (iLeam). ·receive immediate feedback

while taking quizzes using iLearn and student apps. ·demonstrate learning by

creating a product using a variety of educational apps. .catch up from an absence by viewing the agenda and homework online.

·pause, rewind, and rewatch teacher instruction in and out of class.

·take interactive notes using apps which allow students to record audio, take a picture, write, and link resources.

## **NxGL Goals**

**Collaboration** 

**Engagement** 

**Student Centered** 

**Interactive** 

**Differentiation** 

**Feedback** 

**Individualized** 

**Equitable Access** 

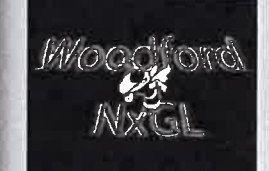

## he Woodford Coun-

ty Next Generation Learning Initiative is designed to increase the college and career readiness of our students through applied technology and critical thinking. WCPS students have the world at their fingertips. They are able to explore and expand content, go beyond instruction, and demonstrate their learning in innovative ways. To ensure our students take proper safety precautions, identify valuable content, and appropriately use the device provided, all middle and high school students are required to complete their DDL prior to receiving a device.

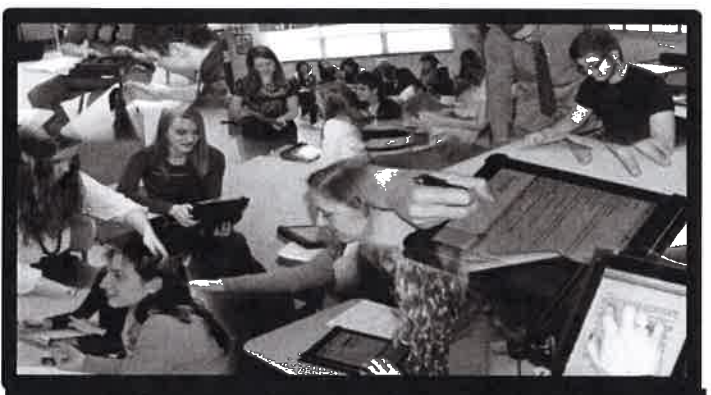

**Woodford County High School NxGL Classrooms** 

learning modules with information, videos, and Prove-It quizzes. Before completing the Prove-It quiz, read all information and watch the videos presented. You may work on this little by little or all at once. Each Prove-It quiz requires a

score of 80% or higher to pass. You may have multiple attempts. Once all Prove-Its have been passed, you will receive your Digital Driver's License and receive a device.

g.21

Health.

& Re-

The DDL provides five

## **Digital Driver's License- Learning how to be a good digital citizen**

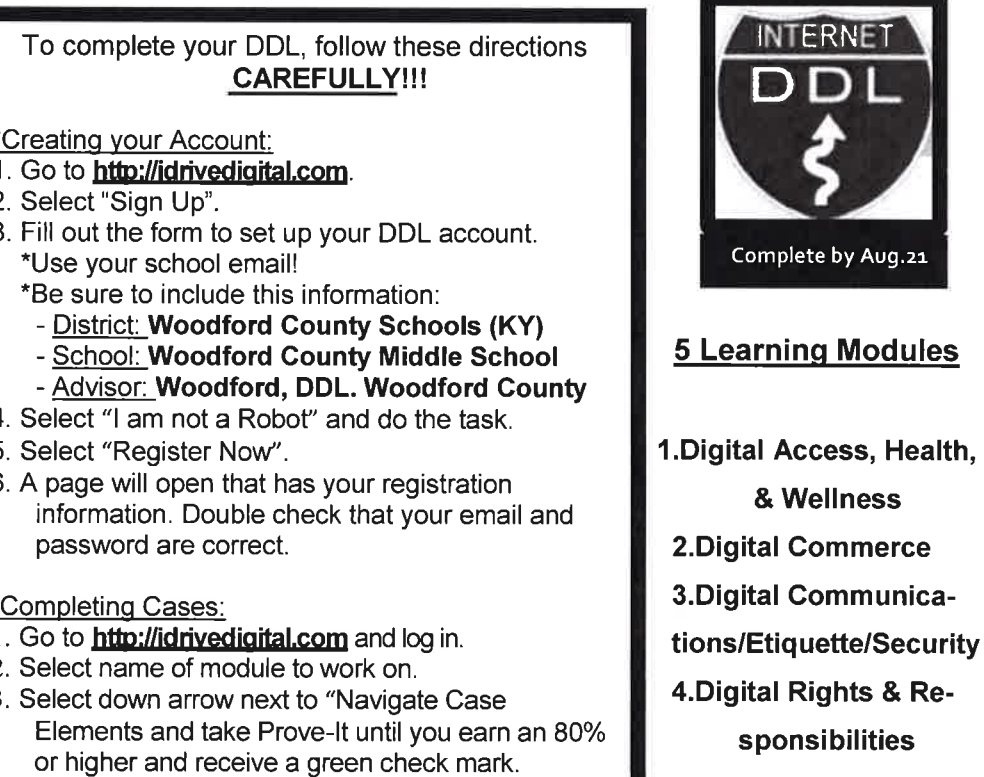

4. Once you have passed all modules, click Get Certificate. You don't need to print this.

**5.Digital Media Fluency**